## **Инструкция по работе в программе «Благодарственные письма».**

**Инструкция пользователя.**

1) Войдите на сайт ФИС ОКО в ЛК под **своим логином** и нажмите на вкладку

«ВПР».

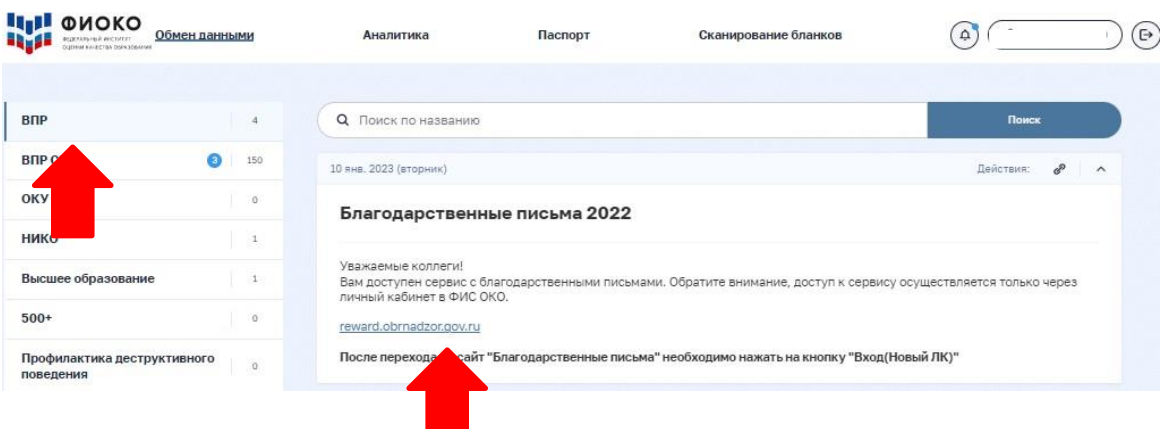

Далее перейдите в публикацию «Благодарственные письма» и пройдите по указанной в тексте публикации ссылке.

2) Нажмите на «Благодарственные письма», затем на «Мои благодарственные письма».

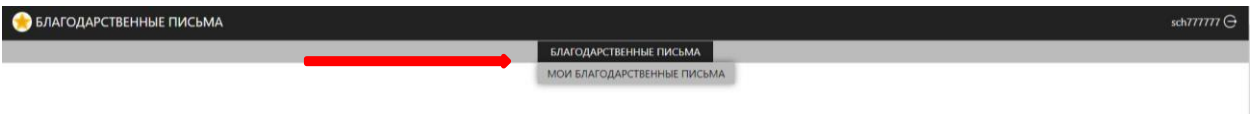

3) Выберите проект.

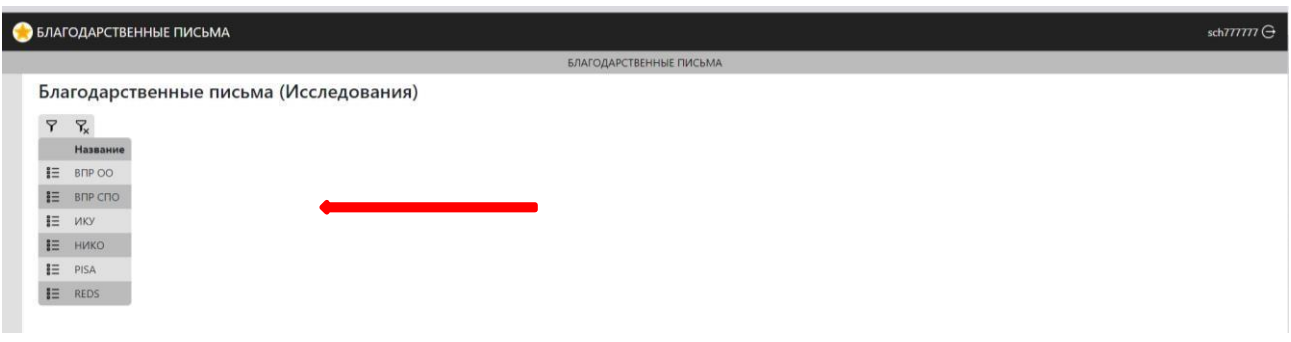

4) Откроется страница с Вашими благодарственными письмами.

5) Чтобы скачать одно благодарственное письмо нажмите на значок  $\Gamma$  или на значок , чтобы скачать все благодарственные письма архивом.

**Обращаем Ваше внимание, при скачивании благодарственных писем архивом, архив формируется постранично, т.е только из благодарственных писем, размещенных на данной странице.**